# **VÍVO GESTÃO**

Otimize o uso de celular da sua Empresa e potencialize seus negócios.

> Manual do usuário v1.0

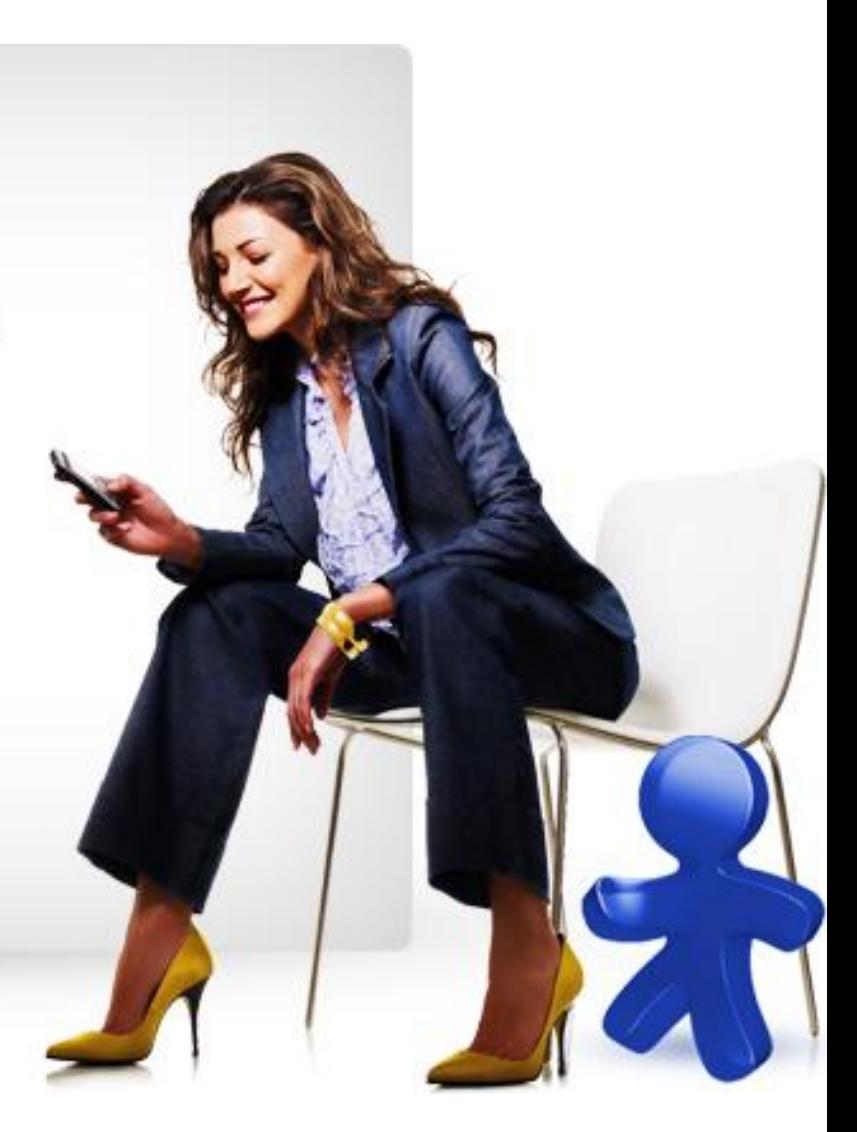

# Iniciando com o Vivo Gestão

- 1. como fazer login
	- a. [1º acesso](#page-8-0)
	- b. [como recuperar a senha](#page-8-0)
	- c. [escolher uma conta ou grupo \(hierarquia de contas\)](#page-9-0)
- 2. como consultar... de uma linha
	- a. [informações cadastrais](#page-33-0)
	- b. [informações sobre consumos](#page-28-0)
	- c. [chamadas realizadas](#page-29-0)
	- d. configurações
		- i. [limites de consumo](#page-33-0)
		- ii. [facilidades e controles \(serviços e bloqueios\)](#page-33-0)
- 3. como configurar uma linha
	- a. [inserir/alterar informações cadastrais da linha](#page-34-0)
	- b. configurar limites de consumo
		- i. [limites sobre saldo compartilhado](#page-38-0)
		- ii. [limites adicionais aos pacotes](#page-38-0)
	- c. configurar facilidades e controles (serviços e bloqueios)
		- i. [lista autorizada](#page-18-0)
		- ii. [lista não autorizada](#page-18-0)
		- iii. [etc...](#page-18-0)
- 4. [onde encontrar consultas de consumos](#page-26-0)
	- a. linha, grupo e conta
	- b. do ciclo atual, histórico de consumo
- 5. [onde consultar os dados cadastrais da conta? \(](#page-36-0)disponível só para administrador de conta)
- 6. [onde atualizar os meus dados cadastrais](#page-30-0)?(como administrador)
- 7. [como faço para criar grupos?](#page-14-0)
- 8. [como encontro opções de configuração de grupos?](#page-35-0)

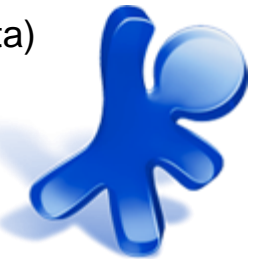

# Guia do Vivo Gestão

- 1. como fazer login
	- a. [1º acesso](#page-8-0)
	- b. [como recuperar a senha](#page-8-0)
	- c. [escolher uma conta ou grupo \(hierarquia de contas\)](#page-9-0)
- 2. [apresentando a home page](#page-10-0)
	- a. [consulta rápida de consumos de uma linha](#page-11-0)
- 3. como fazer as configurações iniciais (passando pelo passo a passo)
	- a. [identificar linhas](#page-13-0)
	- b. [criar grupos](#page-14-0)
	- c. [cadastrar administradores](#page-15-0)
		- i. administrador de conta
		- ii. administrador de grupo
	- d. configurações (de limites de consumo, serviços e bloqueios)
		- i. [como configurar limites sobre saldos compartilhados no passo a passo](#page-16-0)
			- 1. para grupo
			- 2. para linha
		- ii. [como configurar limites adicionais \(em R\\$\)](#page-17-0)
			- 1. para grupos
			- 2. para linhas
		- iii. [como configurar facilidades e controles \(serviços e bloqueios\)](#page-18-0)

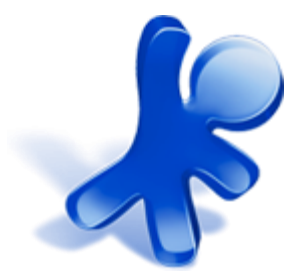

# Guia do Vivo Gestão

- 4. [como consultar consumos \(linha, grupo e conta\)](#page-26-0)
- 5. [como gerenciar consumos de uma linha](#page-27-0)
	- a. consultar consumos atuais
	- b. consultar chamadas realizadas
	- c. consultar o histórico de consumo das 3 últimas faturas fechadas
	- d. aumentar ou diminuir limites
- 6. [como consultar informações sobre consumos de linha](#page-28-0)
- 7. [como consultar chamadas realizadas por uma linha](#page-29-0)
- 8. [como gerenciar administrador de conta](#page-30-0)
- 9. [como gerenciar administrador de grupo](#page-31-0)
- 10. [como consultar operações efetuadas](#page-32-0)
- 11. [como fazer uma busca de linha](#page-33-0)
	- a. visualizar opções de consulta ou alteração de linha
- 12. [como editar informações de uma linha](#page-34-0)
	- a. informações cadastrais (nome e e-mail)
	- b. informação de situação
- 13. [como visualizar opções de consulta ou alteração de grupo](#page-35-0)
- 14. [como consultar dados cadastrais da conta](#page-36-0)
- 15. [como configurar notificação via SMS](#page-37-0)

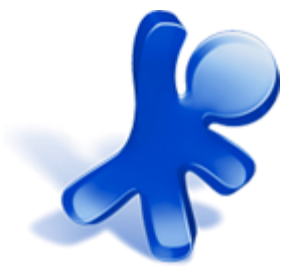

# Guia do Vivo Gestão

- 16. [como cadastrar várias linhas de uma vez](#page-13-0)
- 17. [como editar limites](#page-38-0)
	- a. limites adicionais
	- b. limites sobre saldos compartilhados
- 18. [configurações de facilidades e controles \(serviços e bloqueios\)](#page-18-0)
- 19. [como configurar um calendário](#page-21-0)
- 20.[como criar uma lista de feriados e datas especiais](#page-20-0)
- 21. [como configurar a lista autorizada](#page-22-0)
- 22.[como configurar a lista não autorizada](#page-22-0)
- 23.[como configurar controles \(bloqueios\)](#page-25-0)
- 24.[como criar, editar ou excluir uma lista de ramais ou números abreviados](#page-24-0)
- 25.[como criar/editar uma lista de números favoritos](#page-23-0)

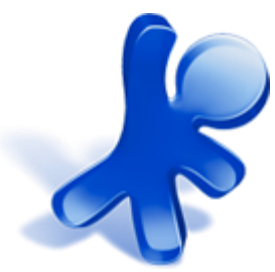

# Introdução ao novo Vivo Gestão (usuários antigos)

Apresentamos um **de:para** das funcionalidades mais usadas:

- 1. onde consultar os dados de uma linha?
	- a. Você deverá acessar a seção *Administração* > menu *Linha* > opção *Consultar*
	- b. Uma tela de busca será apresentada. Preencha com as informações da linha que deseja consultar e clique no botão 'Buscar'
	- c. Selecione a linha desejada na lista de resultado da busca
	- d. Será apresentada uma tela com as informações cadastrais da linha e na parte de baixo serão exibidas outras opções de consulta.
- 2. onde consultar o histórico de chamadas de uma linha?
	- a. Acesse a seção *Gestão de consumo* > menu *Consultar Histórico de chamadas* > opção *Linha*
- 3. onde consultar o saldo em Reais, ou seja, o consumo atual de uma linha?
	- a. Acesse a seção *Gestão de consumo* > menu *Consultar Consumos atuais* > opção *Linha*
- 4. onde consultar o controle de operações de linha?
	- a. Acesse a seção *Administração* > menu *Linha* > opção *Consultar*
	- b. Repita os passos b., c. e d. do item 1.
	- c. Selecione a opção *Operações efetuadas*
- 5. onde configurar os dados de uma linha?
	- a. Você deverá acessar a seção *Administração* > menu *Linha* > opção *Alterar*
	- b. Uma tela de busca será apresentada. Preencha com as informações da linha que deseja consultar e clique no botão 'Buscar'

# Introdução ao novo Vivo Gestão (usuários antigos)

- c. Selecione a linha desejada na lista de resultado da busca
- d. Será apresentada uma tela com as informações cadastrais da linha e na parte de baixo serão exibidas as opções de alteração.
- Obs: No novo portal o *limite máximo de consumo* passou a se chamar *limite adicional* e o *limite de cons*umo passou a ser *o limite sobre saldos compartilhados*
- 6. onde configurar os bloqueios de uma linha?
	- a. Repita os passos a. até d. do item acima
	- b. Selecione a opção *Configurações de serviços de chamadas*
- 7. onde configurar os serviços de uma linha?
	- a. Repita os passos a. até d. do item acima
	- b. Selecione a opção *Configurações de serviços de chamadas*
- 8. onde criar perfis?
	- a. Os *perfis* passam a ser denominados como *grupos*
	- b. Acesse a seção *Administração* > menu *Grupo* > opção *Criar novo*
- 9. onde criar gestores?
	- a. Os *gestores* passam a ser denominados como *administradores*
	- b. Administradores de Conta: acesse a seção *Administração* > menu *Administrador* > opção *Conta*
	- c. Administradores de Grupo: acesse a seção *Administração* > menu *Administrador* > opção *Grupo*

# Atividades mais freqüentes

#### 1. consultar informações cadastrais de uma linha

- a. acesse via barra de busca
- b. acesse via menu Administração, sub-menu Linha, opção Consultar

#### 2. consultar chamadas realizadas por uma linha

- a. via menu Gestão de consumo > Gerenciar > Linha
	- clicar sobre a aba 'Histórico de chamadas'
- b. via menu Gestão de consumo > Histórico de chamadas > Linha
- 3. consultar saldo em R\$ da linha (ou consumo sobre o limite adicional)
	- a. via homepage na caixa de consulta rápida de consumos de linha
	- b. via menu Gestão de consumo > Gerenciar > Linha
		- clicar sobre a aba 'Consumos atuais'
	- c. via menu Gestão de consumo > Consultar > Consumos atuais > Linha

### 4. consultar operações efetuadas em uma linha

- a. via menu Administração > Linha > Consultar
	- após seleção da linha escolher a opção 'Operações efetuadas'
- 5. configurar ou editar limites adicionais de consumo de uma linha
	- a. via menu Administração > Linha > Alterar
		- após seleção da linha escolher a opção 'Limites adicionais aos pacotes'
	- b. via menu Gestão de consumo > Limites adicionais aos pacotes > Linha
- 6. configurar bloqueios (ativar/desativar bloqueios e editar lista)
	- a. via menu Administração > Linha > Alterar
		- após seleção da linha escolher a opção 'Configurações de serviços de chamadas'

#### 7. editar dados cadastrais da linha

- a. via menu Administração > Linha > Alterar
	- após seleção da linha escolher a opção 'Dados do usuário da linha (nome e e-mail)'

### 8. configurar serviços (ativar/desativar serviços e editar lista)

- a. via menu Administração > Linha > Alterar
	- após seleção da linha escolher a opção 'Configurações de serviços de chamadas'

### 9. criar grupos

a. via menu Administração > Grupo > Criar novo

#### 10.criar ou cadastrar administradores

- a. administradores de conta via menu Administração > Administrador > Conta
	- clicar sobre o botão 'Cadastrar novo'
- b. administradores de grupo via menu Administração
	- > Administrador > Grupo
		- clicar sobre o botão 'Cadastrar novo'

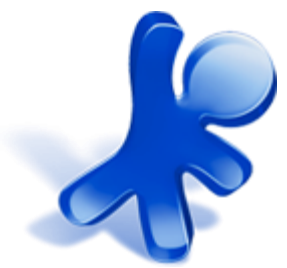

# Como fazer login

#### **Para acessar o portal você deverá possuir um usuário e uma senha**

**1º acesso do usuário:** administrador deverá preencher os campos com as informações solicitadas. Caso seja o seu primeiro acesso, será solicitada a troca da senha.

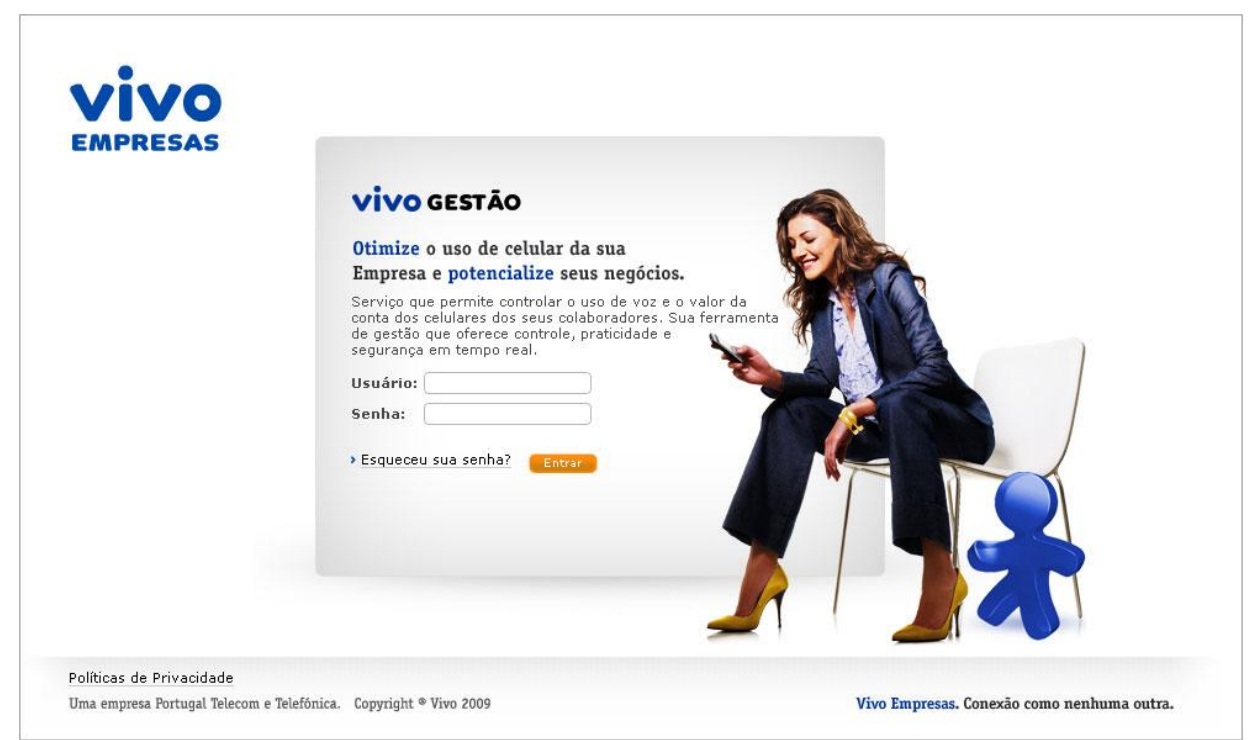

<span id="page-8-0"></span>**Como recuperar a senha:** clique sobre o link 'Esqueceu sua senha?'. Na tela de recuperação de senha o administrador deverá preencher os campos com as informações solicitadas (usuário e email cadastrado).

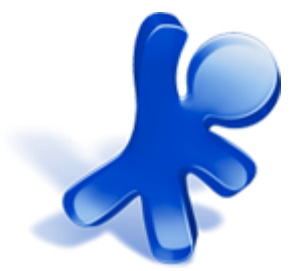

# Como fazer login – escolher uma conta ou grupo

Se a sua conta fizer parte de uma **hierarquia de contas**, você deverá clicar sobre o nome a conta que irá acessar.

<span id="page-9-0"></span>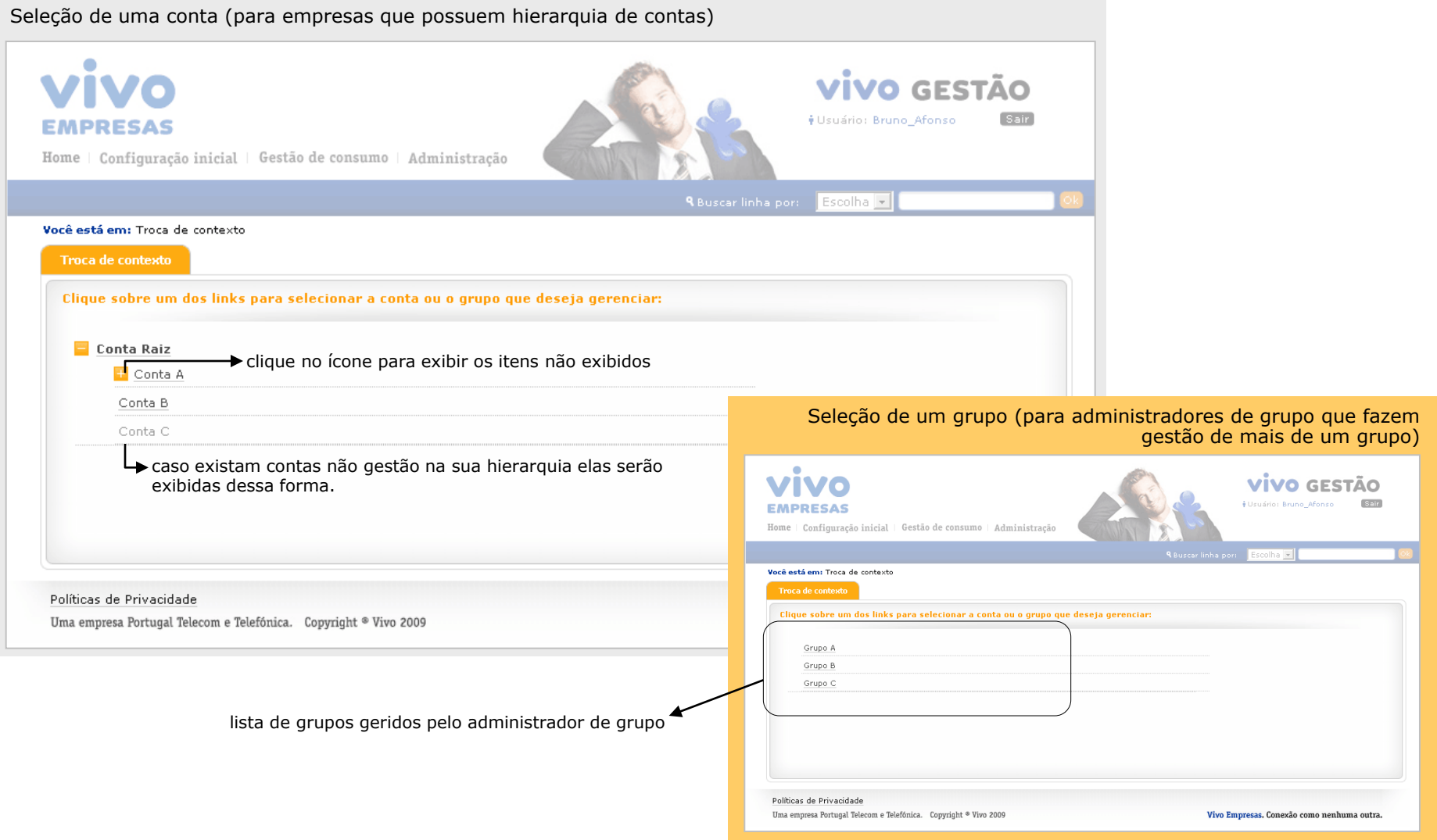

### Apresentando a home page

<span id="page-10-0"></span>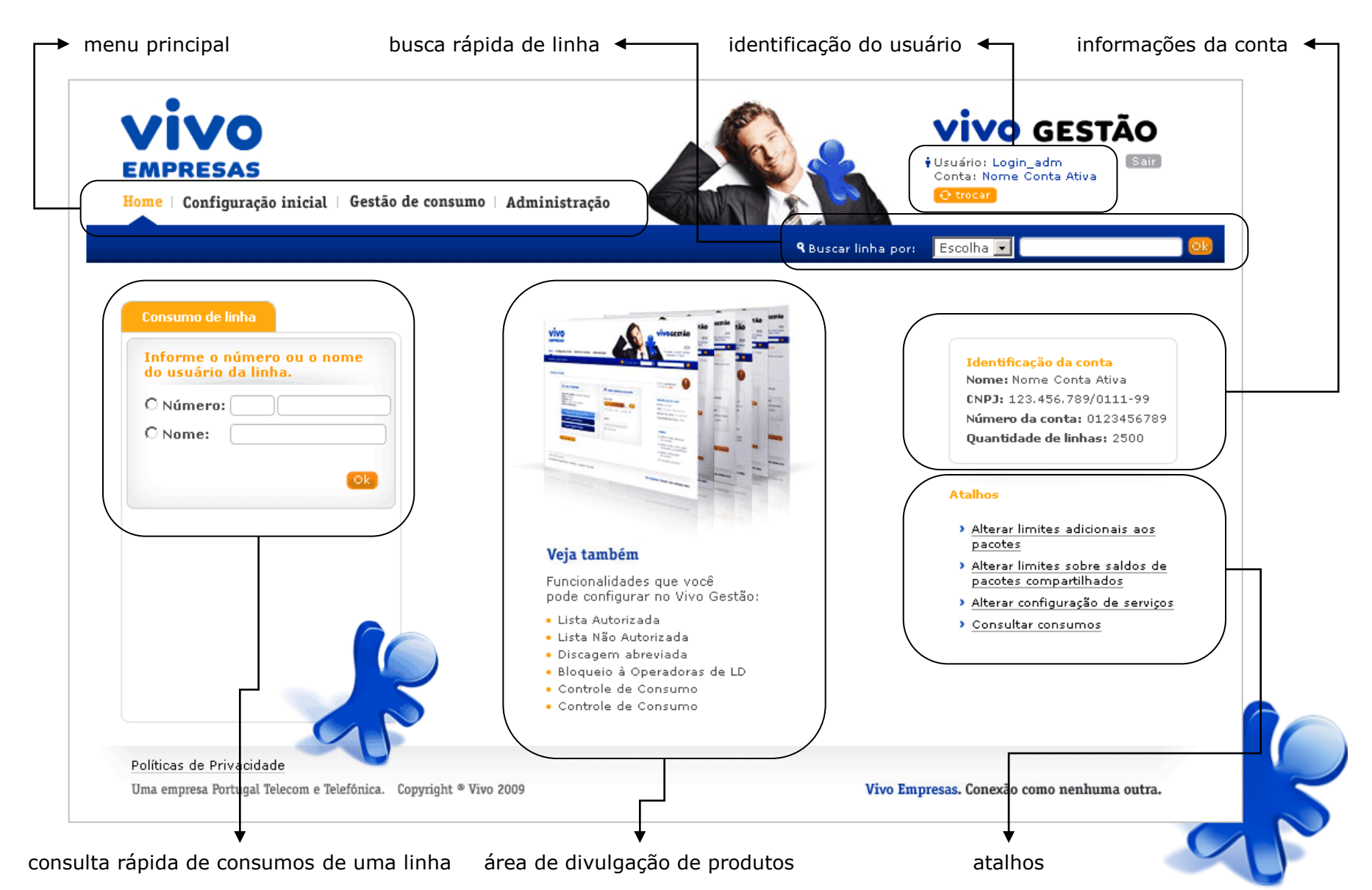

# Apresentando a home page – consulta rápida de consumos

#### **Consulta rápida de consumos de uma linha**

Para agilizar a consulta dos consumos realizados numa linha foi disponibilizado uma caixa de consulta rápida na homepage.

<span id="page-11-0"></span>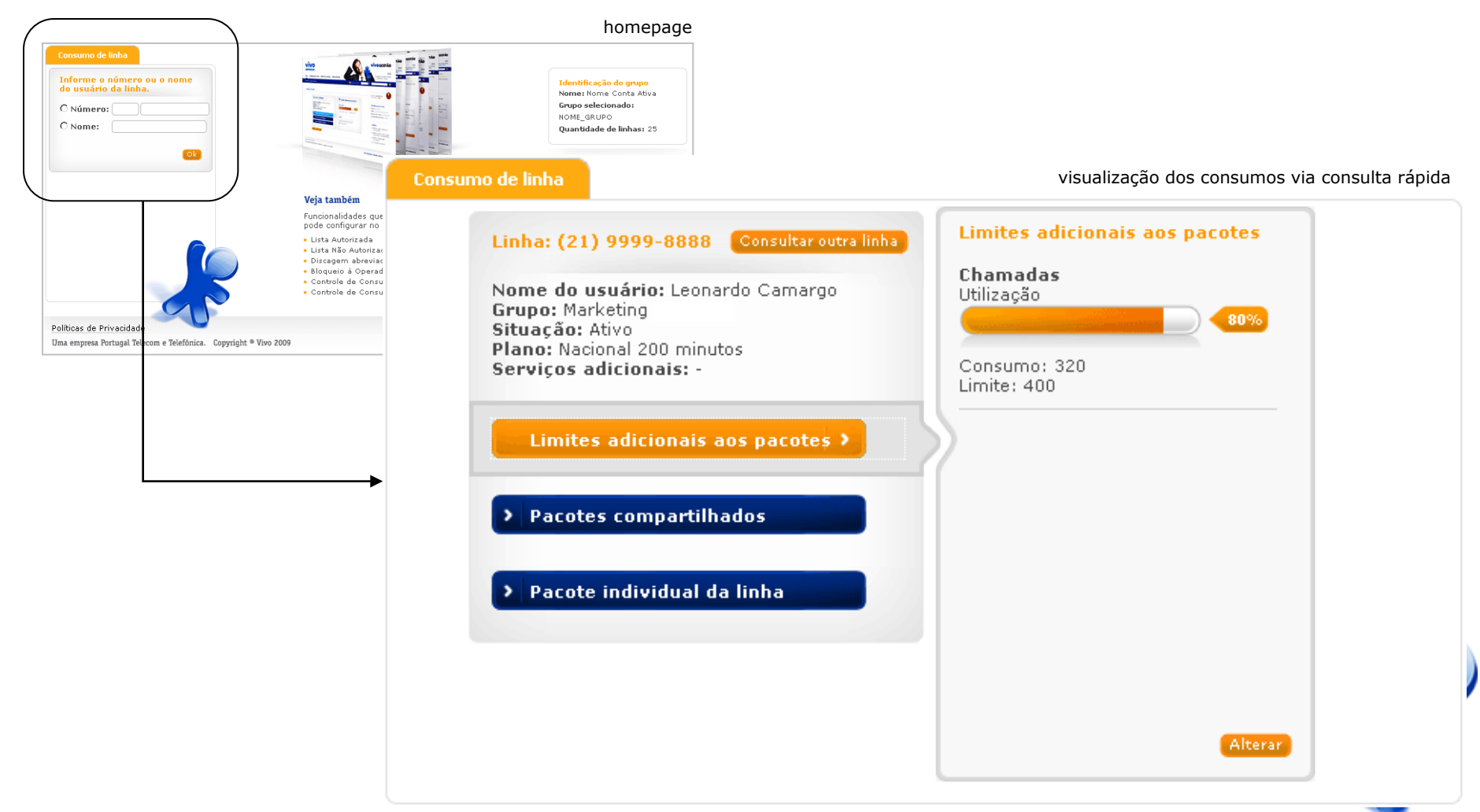

### Como fazer as configurações iniciais (passando pelo passo a passo)

O processo de **configuração inicial** foi dividido em 4 passos principais:

- 1. Identificação de linhas
- 2. Criação de grupos
- 3. Cadastro de administradores
- 4. Configurações

#### **Página principal do passo a passo**

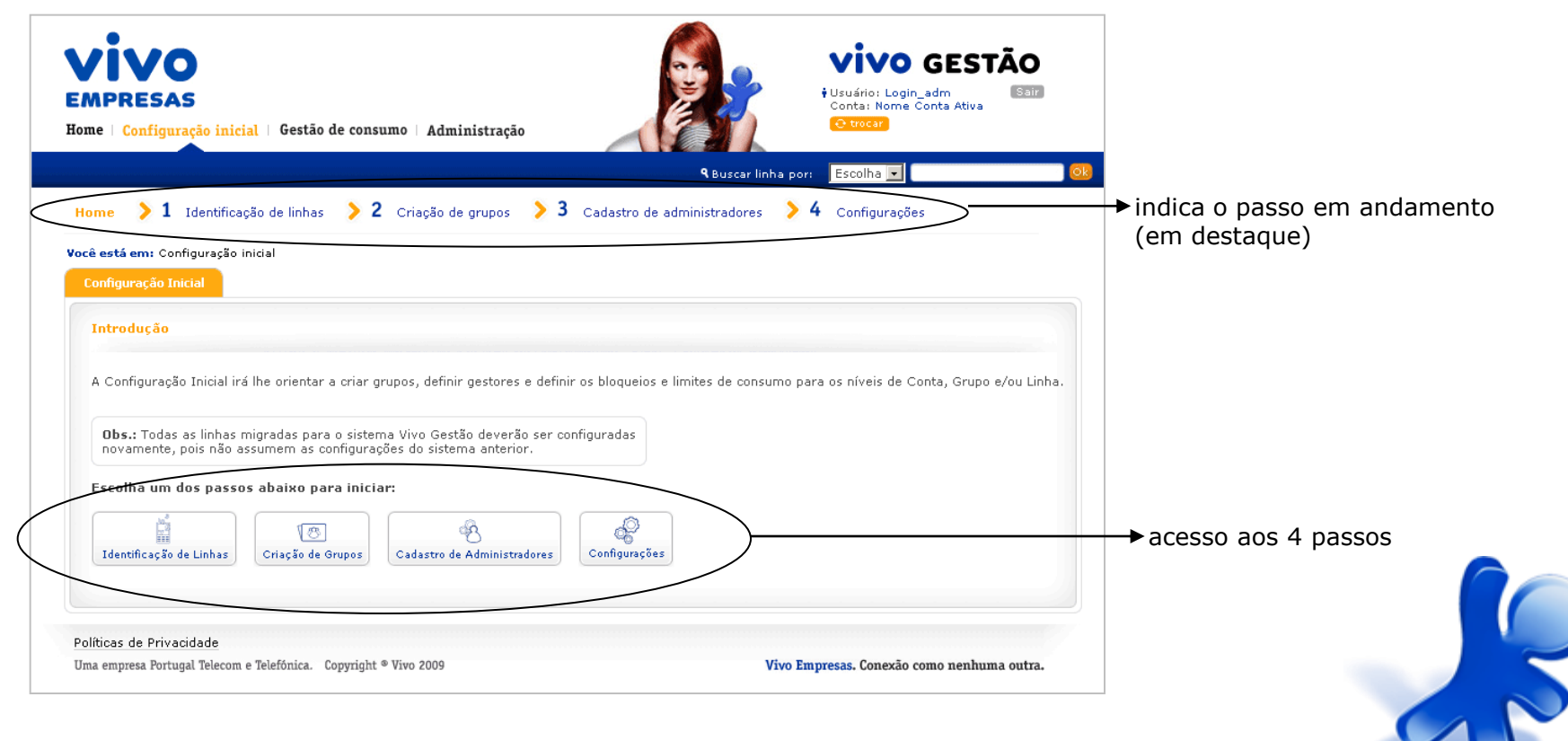

# passo1: Identificar linhas

Há 2 formas para você cadastrar nome e email para as linhas:

Se você tem **até 20** linhas para identificar, o cadastro na tela é a opção indicada:

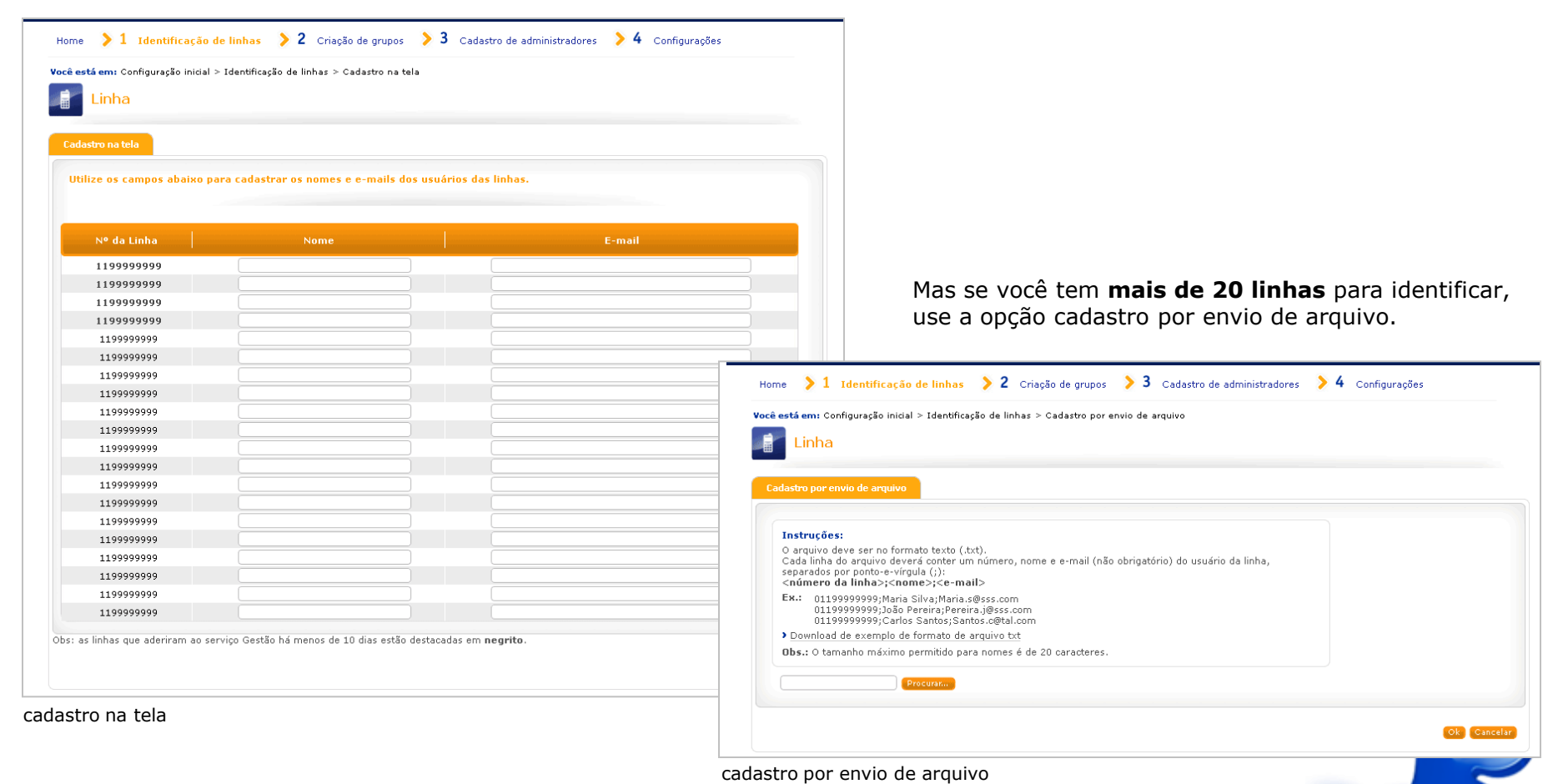

#### **Outros caminhos para acessar essa configuração:**

<span id="page-13-0"></span>Administração > Linha > Identificar linhas

### passo2: Criar grupos

#### **O que são grupos?**

Grupos são agrupamentos de linhas que pertencem obrigatoriamente a mesma conta que podem compartilhar características em comum.

#### **Por que criar grupos?**

Você pode usar grupos para organizar a gestão das linhas sob vários pontos de vista. Por exemplo:

- por perfil de uso;
- para facilitar a gestão de consumos;

• para delegar responsabilidades: você pode agrupar linhas para serem geridas por um *administrador de grupo\**, entre outros.

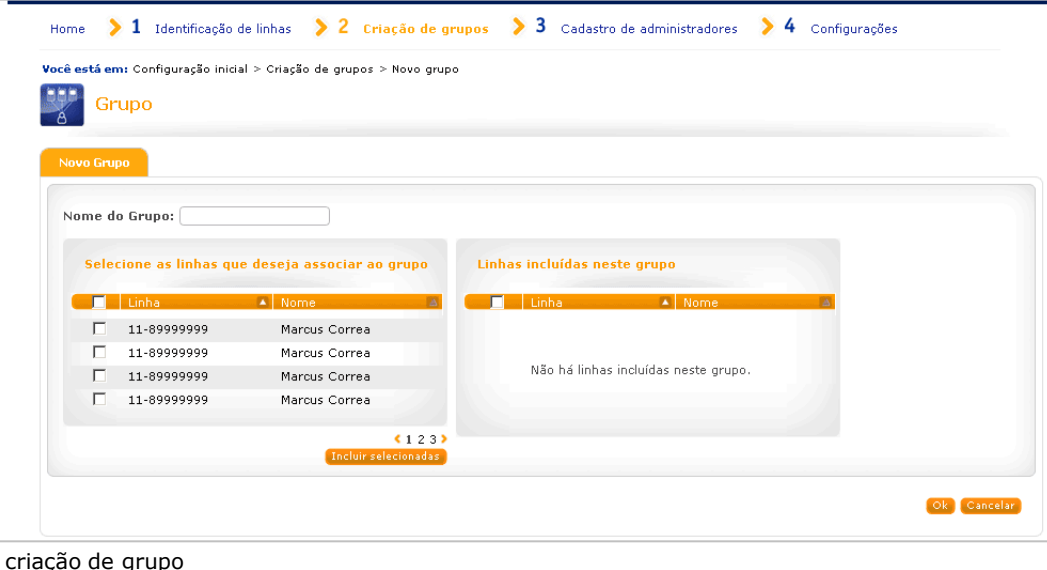

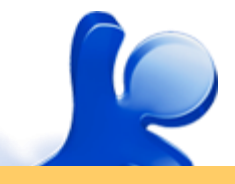

#### <span id="page-14-0"></span>**Outros caminhos para acessar essa configuração:**

### passo3: Cadastrar administradores

#### **O que são administradores?**

São usuários que possuem um login de acesso a este portal. Existem 2 tipos de administradores: o de conta e o de grupo. Os *administradores de conta* tem acesso a todos os perfis e linhas ligados a esta conta, podendo alterar suas configurações e bloqueios. Já os *administradores de grupo*, têm acesso somente às configurações e linhas dos grupos geridos por ele.

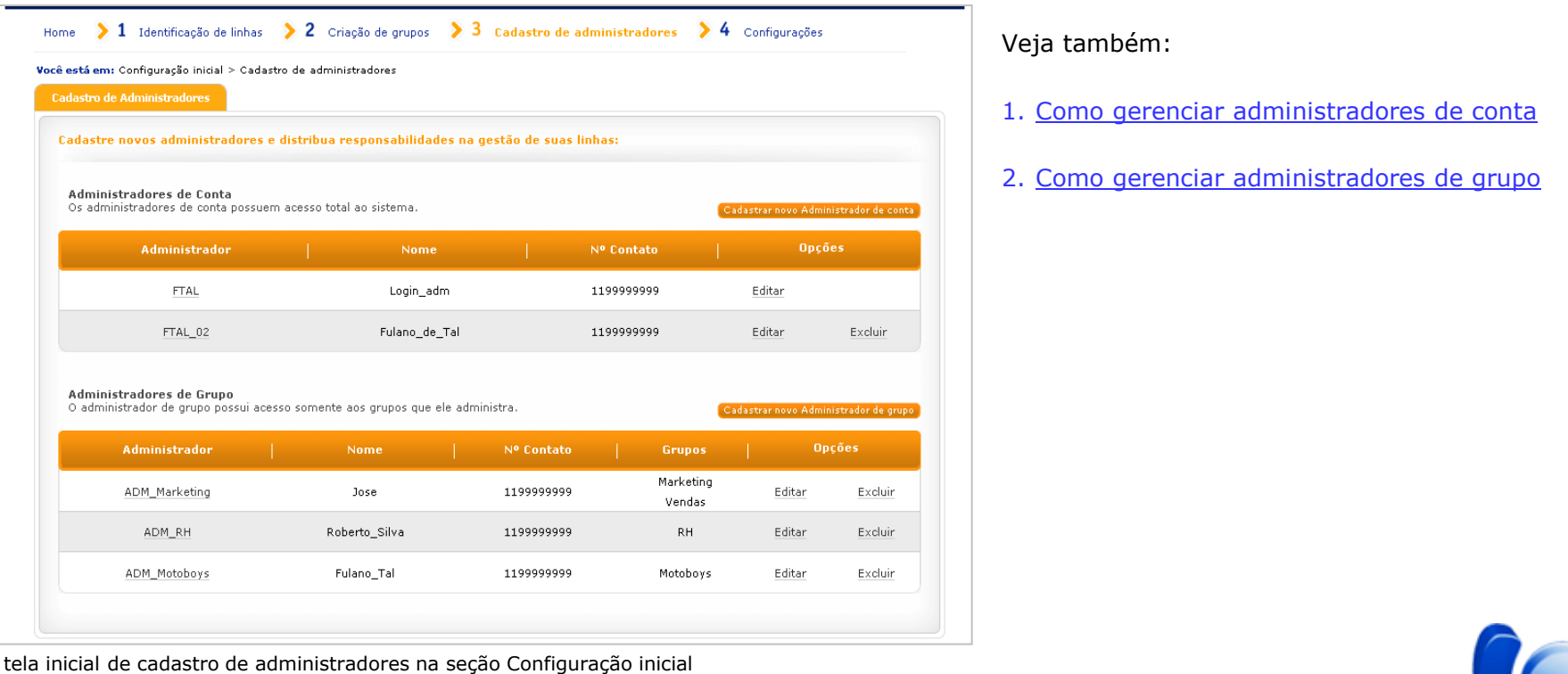

#### **Outros caminhos para acessar essa configuração:**

<span id="page-15-0"></span>Administração > Administrador > Conta Administração > Administrador > Grupo

#### **Configurar limites sobre saldo compartilhado**

Você pode definir limites de utilização do saldo compartilhado para cada grupo ou linha.

Na seção *Configuração inicial* essas telas têm o aspecto abaixo:

<span id="page-16-0"></span>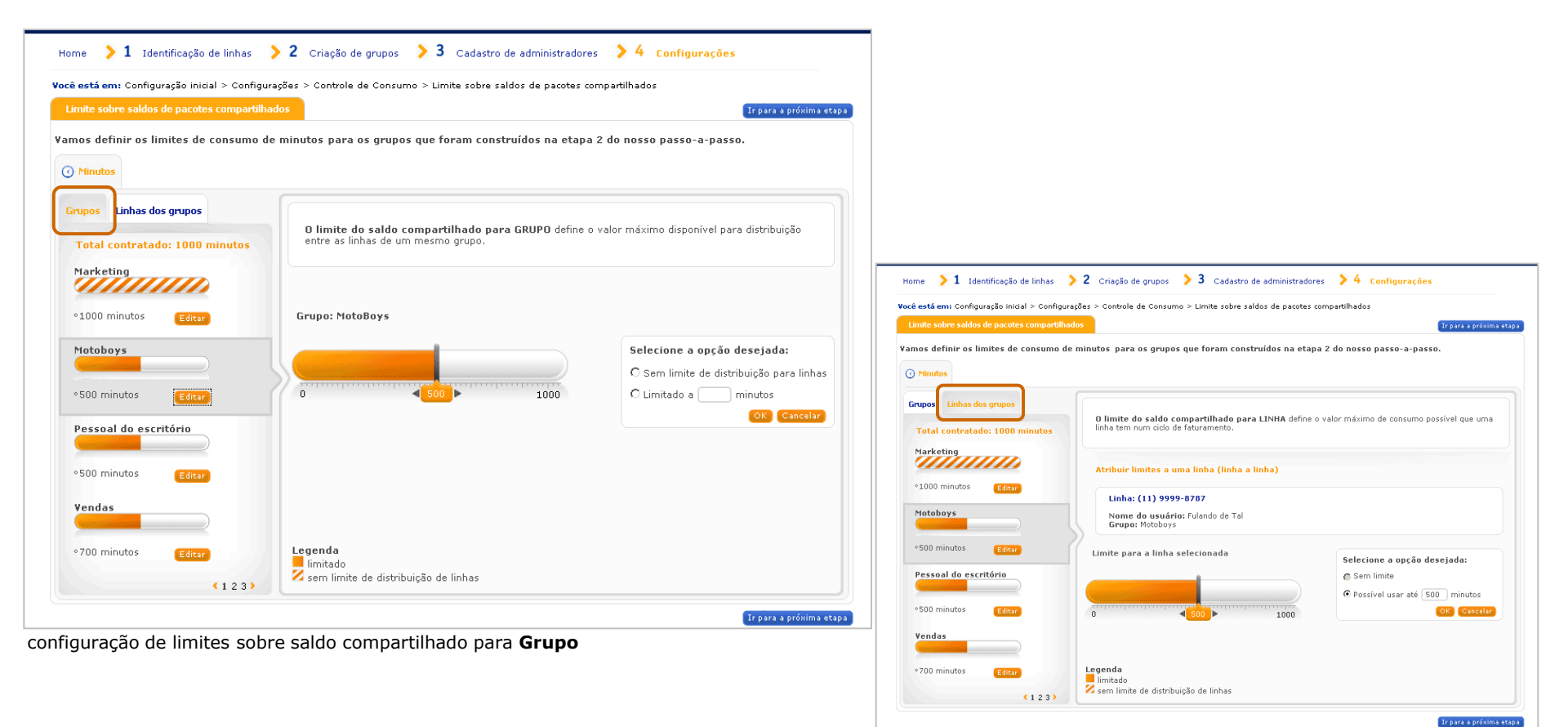

#### **Configurar limites adicionais aos pacotes**

Para controlar os gastos com consumos não contratados no seu plano ou pacote você poderá definir um valor limite de utilização em reais (R\$) para as suas linhas.

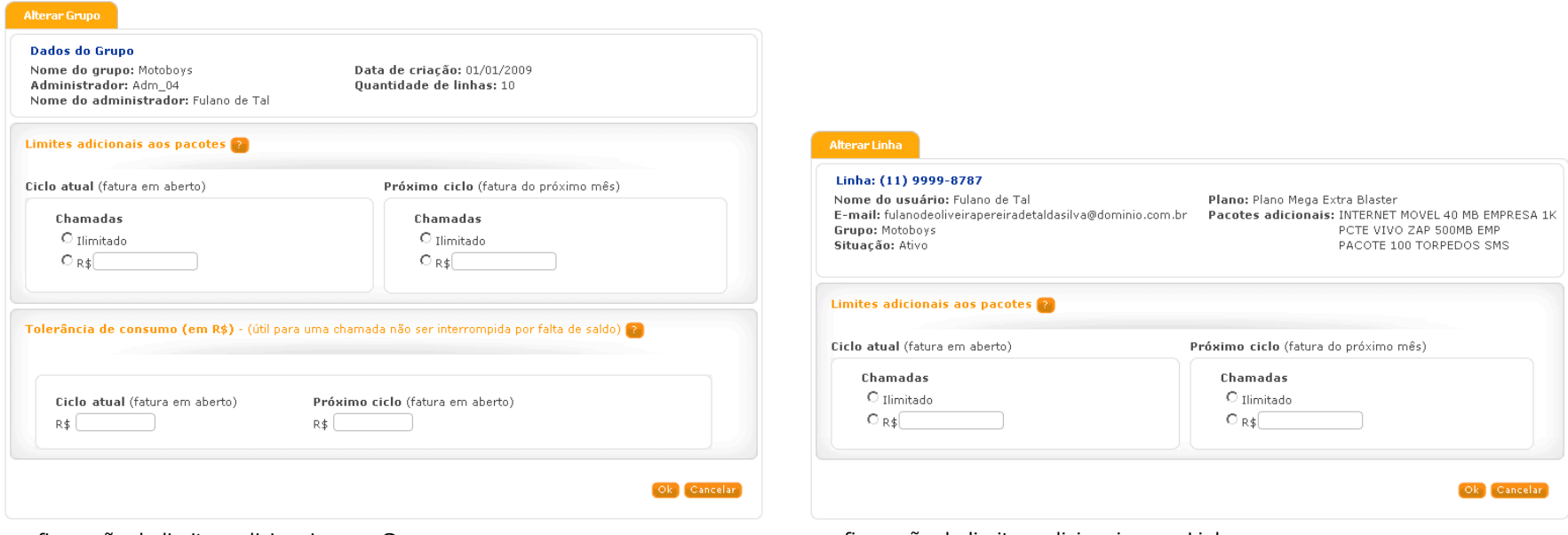

configuração de limites adicionais para Grupo configuração de limites adicionais para Linha

#### **Outros caminhos para acessar essa configuração:**

Administração > Grupo > Alterar Gestão de consumo > Limites > Limites adicionais aos pacotes > Grupo

#### Administração > Linha > Alterar

<span id="page-17-0"></span>Gestão de consumo > Limites > Limites adicionais aos pacotes > Linha

#### **Configurar facilidades e controles – tela principal**

Na tela principal (abaixo) você visualiza o status (ou situação) das facilidades e controles na linha selecionada.

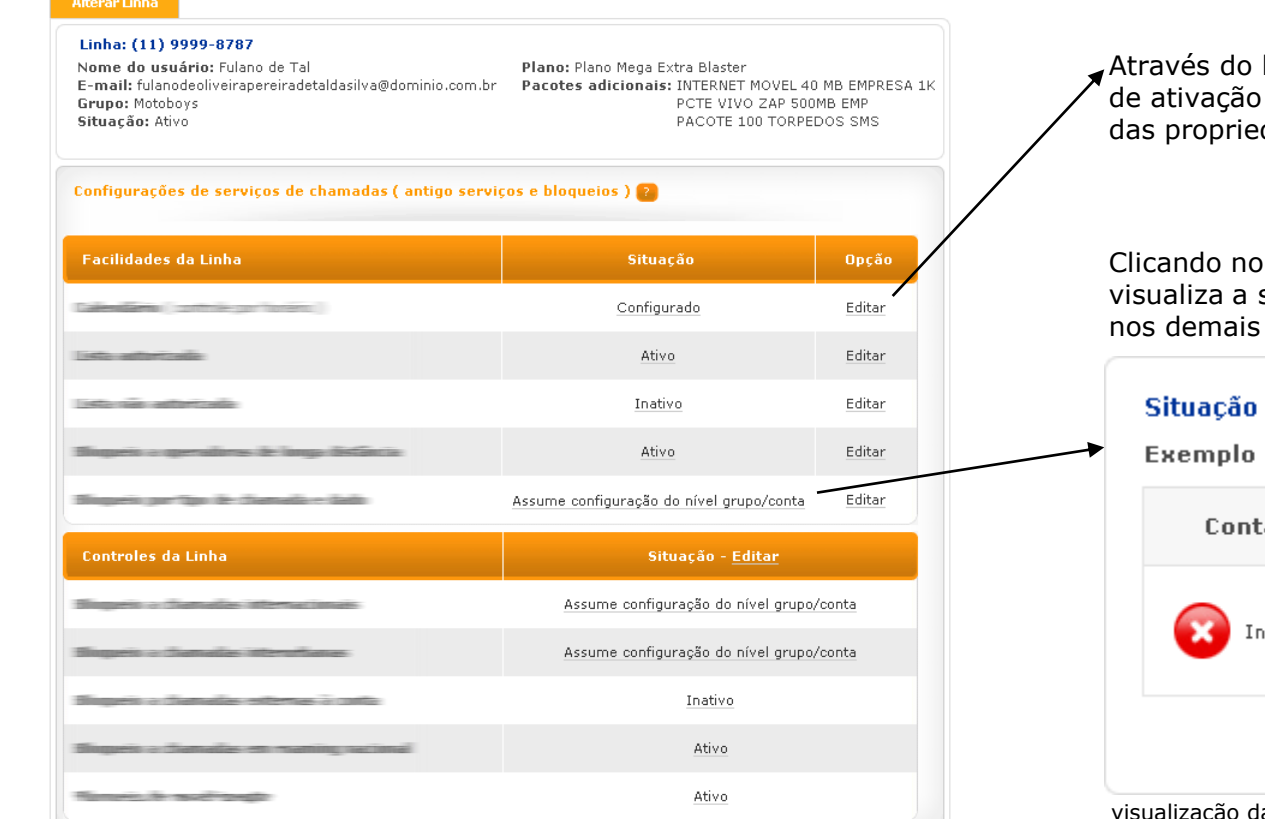

tela principal de configuração de facilidades e controles de linha

#### **Outros caminhos para acessar essa configuração:**

<span id="page-18-0"></span>

Administração > Conta > Alterar Administração > Grupo > Alterar Administração > Linha > Alterar

link 'Editar' você acessa as opções ou desativação e de configuração dades de cada item da lista.

link da coluna 'Situação' você situação da respectiva facilidade níveis:

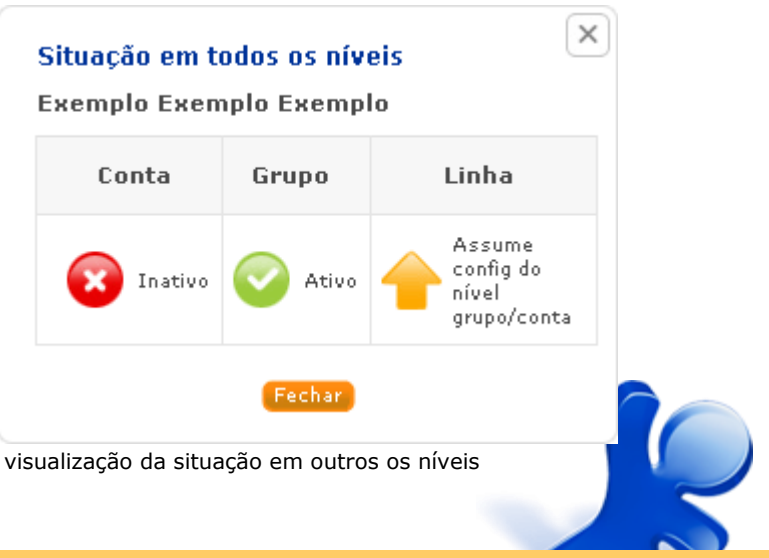

#### **Configurar facilidades e controles – tela de detalhe**

#### **Tela de detalhe da configuração de propriedades**

A tela de serviços segue a seguinte estrutura:

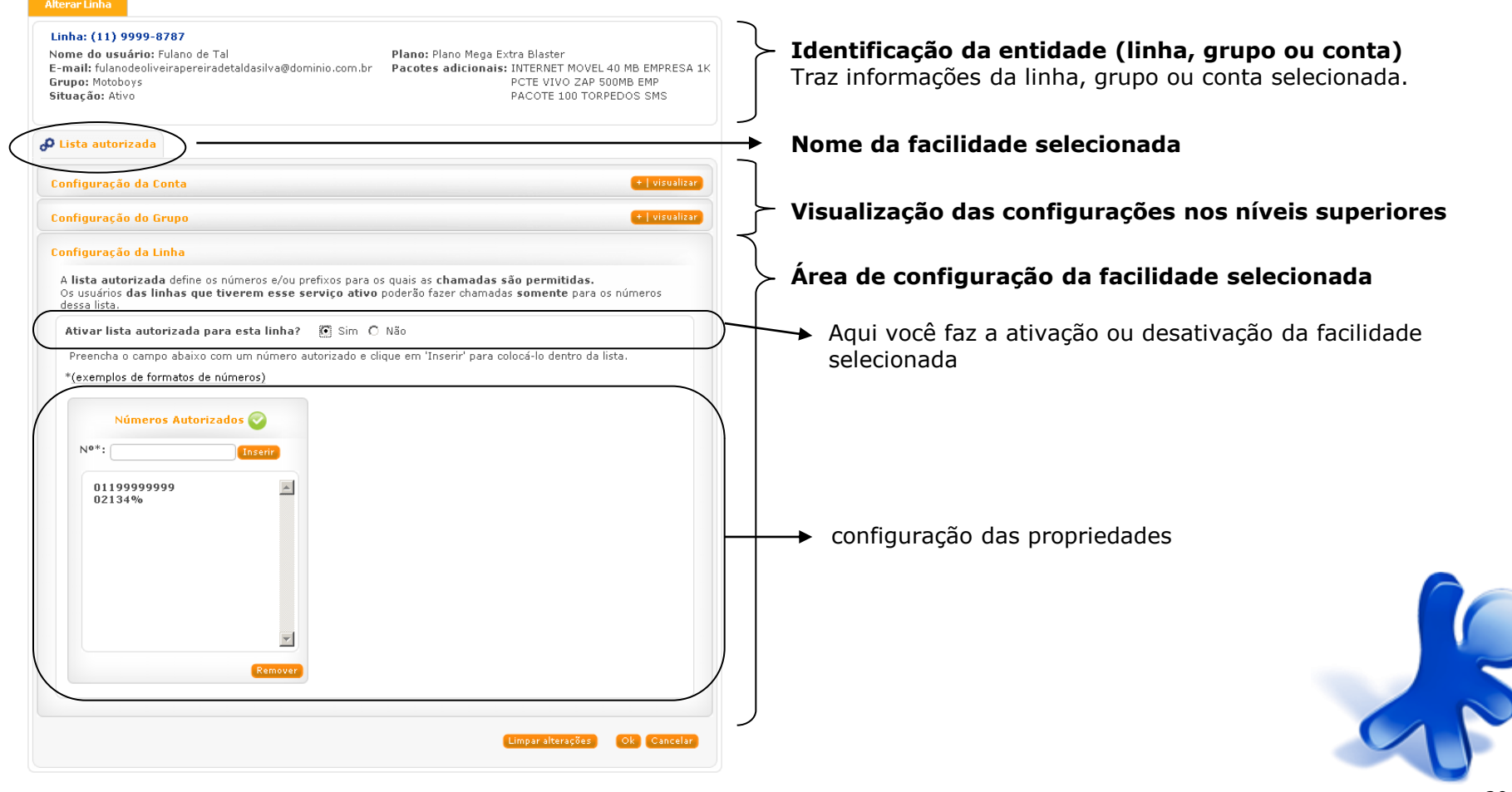

#### **Configurar facilidades e controles - Feriados**

Os feriados ou dias especiais são criados somente no nível Conta. Eles são utilizados na configuração de calendários para controle de utilização por horário.

<span id="page-20-0"></span>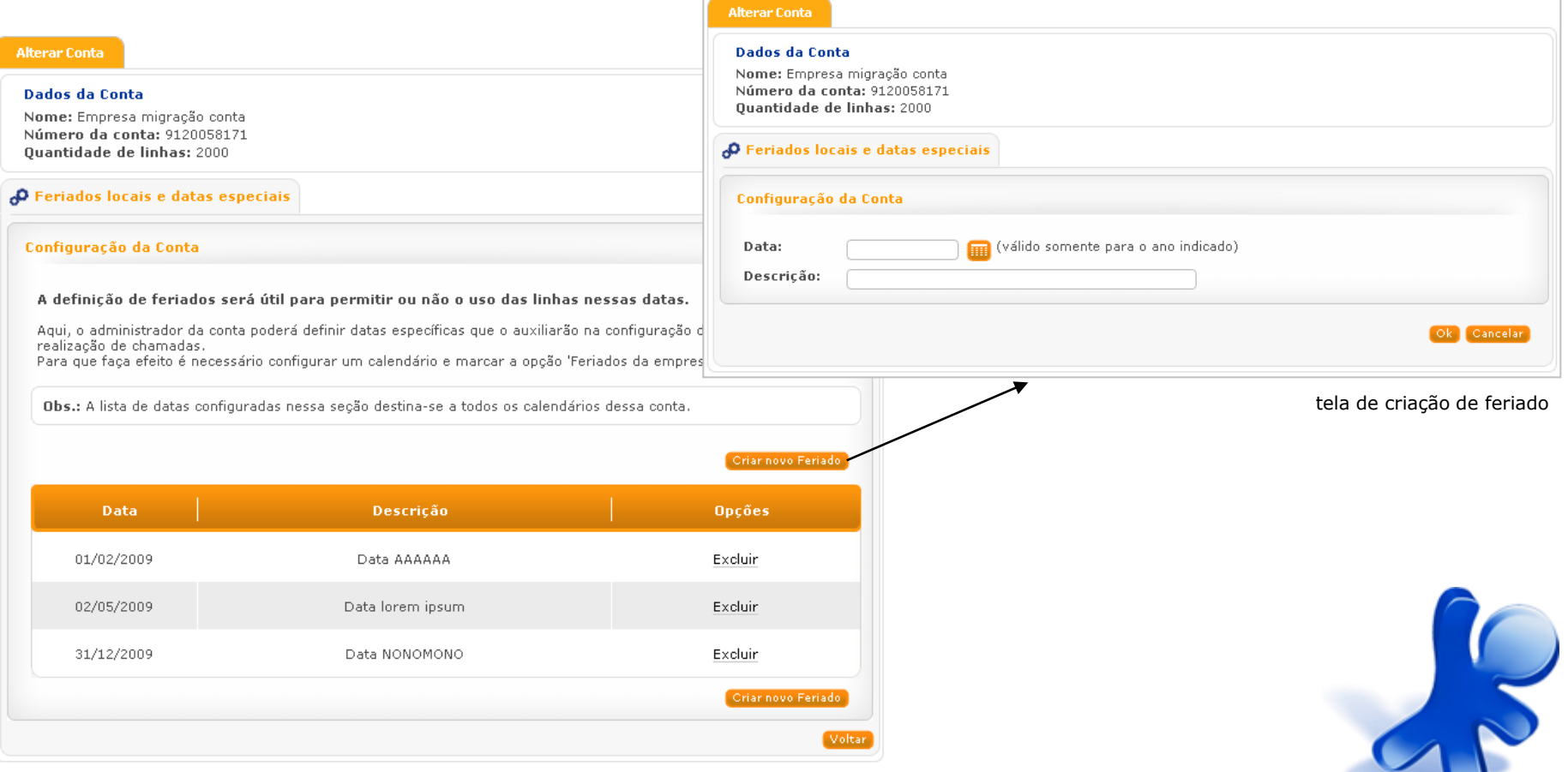

#### **Configurar facilidades e controles - Calendário**

Configurando calendários você definirá os dias e os horários nos quais as linhas terão permissão para realizar chamadas. importante: para fazer efeito, a linha deverá possuir o serviço contratado.

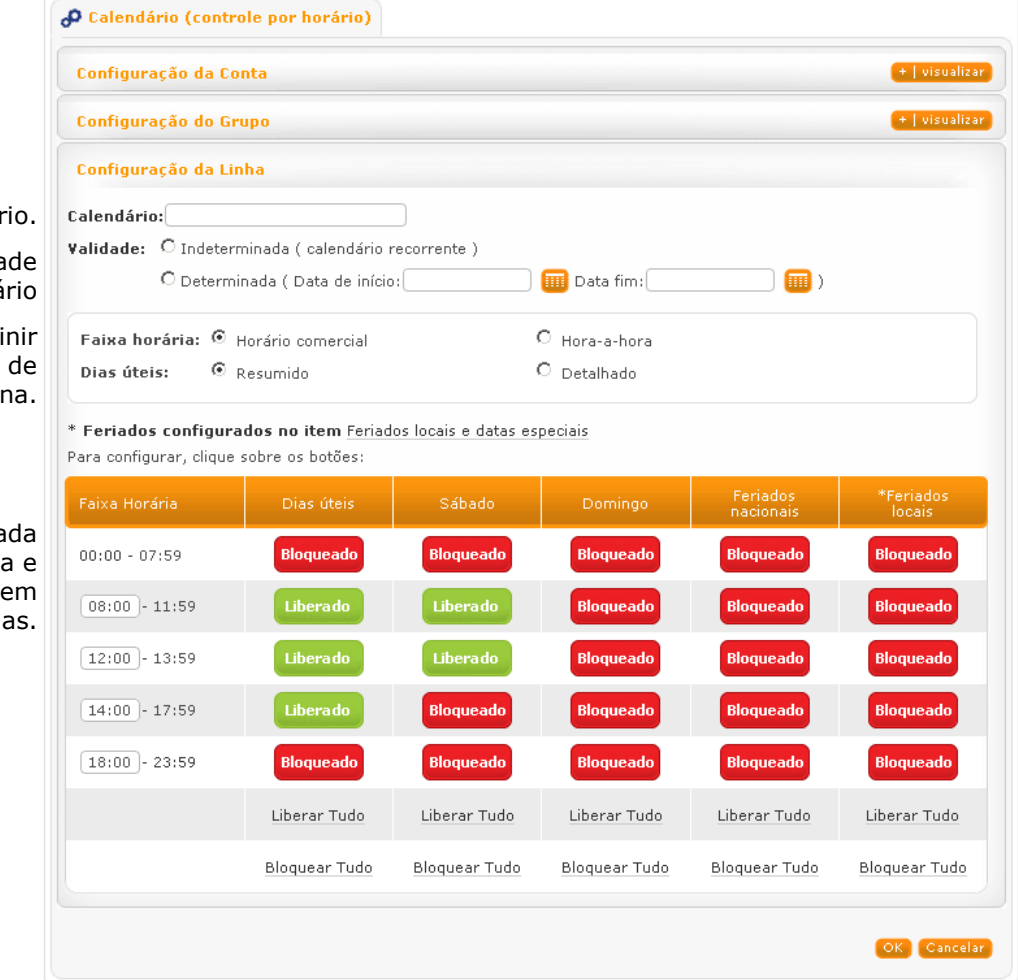

Identifique o calendá

Você pode determinar a valida (ou vigência) do calendá

Conforme sua necessidade, pode-se defi o nível de detalhamento das faixas horários e dos dias da semar

> <span id="page-21-0"></span>A tabela ao lado será atualiza a medida que as opções de dia faixas horárias fore selecioadas.

> > 18

criação de calendário de uma linha

#### **Configurar facilidades e controles – Lista autorizada & Lista não autorizada**

As listas autorizadas e não autorizadas são configuráveis nos níveis Conta, Grupo e Linha\*. No nível Linha\* somente uma das listas poderá ser ativada.

#### **Lista autorizada Lista não autorizada**

<span id="page-22-0"></span>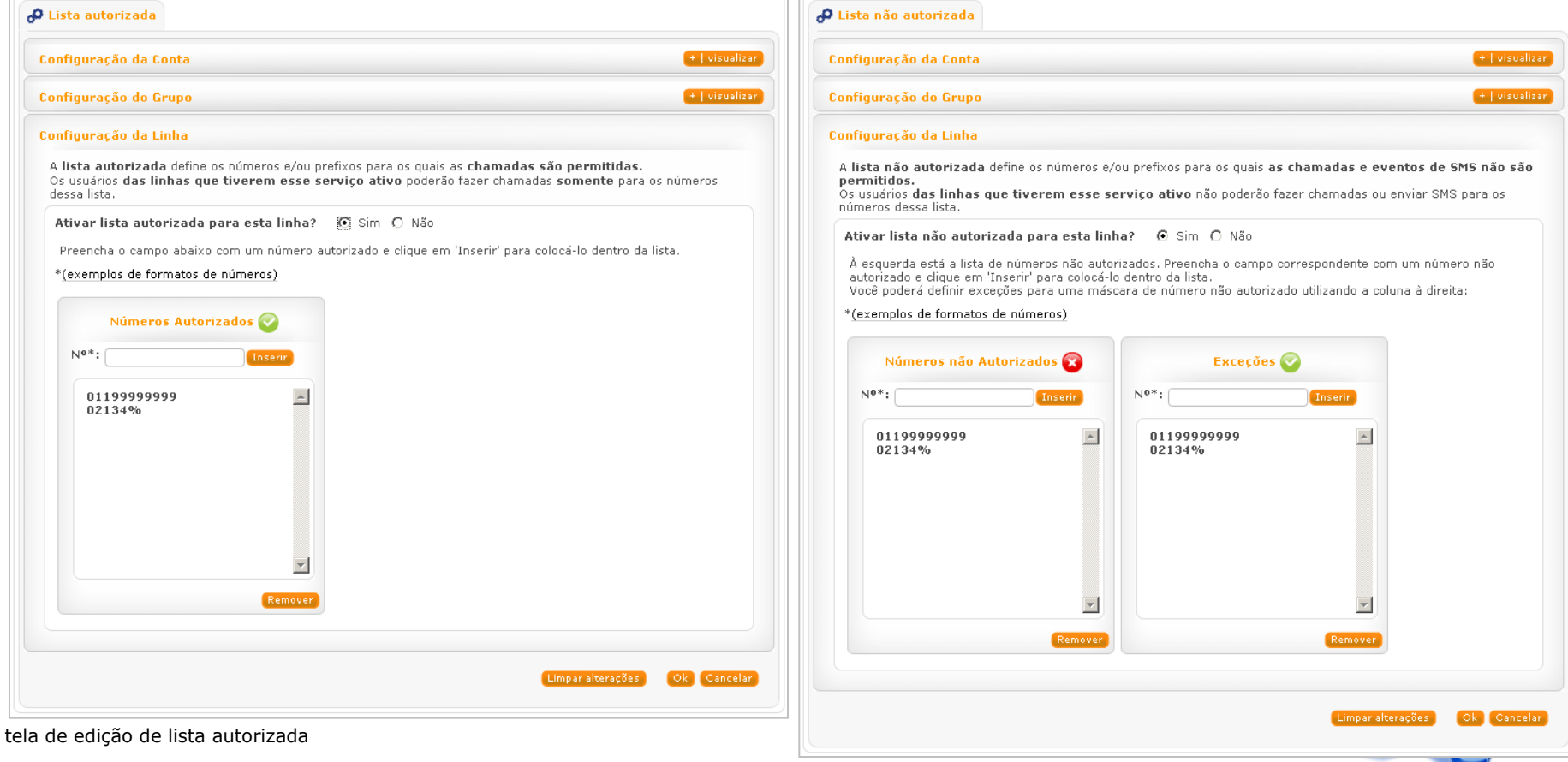

tela de edição de lista não autorizada

#### **Configurar facilidades e controles – Favoritos**

A lista de números favoritos é única para cada linha.

![](_page_23_Picture_23.jpeg)

<span id="page-23-0"></span>inserção de números favoritos

#### **Configurar facilidades e controles – Ramais ou números abreviados**

A configuração de *ramais ou números abreviados* está disponível somente no nível Conta.

<span id="page-24-0"></span>![](_page_24_Picture_28.jpeg)

![](_page_25_Figure_1.jpeg)

<span id="page-25-0"></span>![](_page_25_Figure_2.jpeg)

### Como consultar consumos

**consumos de Linha:** exibe os consumos individuais de uma linha

Acesse pelo caminho:

Gestão de consumo > Gerenciar > Linha Gestão de consumo > Consultar > Consumos atuais > Linha Gestão de consumo > Consultar > Histórico de consumo > Linha Gestão de consumo > Consultar > Histórico de chamadas > Linha

**consumos de Grupo:** mostra a somatória dos consumos das linhas associadas ao grupo

Acesse pelo caminho:

Gestão de consumo > Gerenciar > Grupo Gestão de consumo > Consultar > Consumos atuais > Grupo Gestão de consumo > Consultar > Histórico de consumo > Grupo

**consumos de Conta:** exibe o total dos consumos de todas as linhas pertencentes à conta

Acesse pelo caminho:

<span id="page-26-0"></span>Gestão de consumo > Gerenciar > Conta Gestão de consumo > Consultar > Consumos atuais > Conta Gestão de consumo > Consultar > Histórico de consumo > Conta

![](_page_26_Picture_10.jpeg)

### Como gerenciar consumos de uma linha

<span id="page-27-0"></span>![](_page_27_Picture_1.jpeg)

# Como consultar informações sobre consumos de linha

Acesse pelo caminho:

[Gestão de consumo > Gerenciar > Linha](#page-27-0) <sup>1</sup> Gestão de consumo > Consultar > Consumos atuais > Linha <sup>2</sup> Gestão de consumo > Consultar > Histórico de consumo > Linha <sup>3</sup>

- 1. Na opção gerenciar linha você terá todas as opções de consultas de consumos disponível na mesma tela;
- 2. Na consulta de consumos atuais você poderá consultar os consumos de várias linhas ao mesmo tempo;
- 3. A opção Histórico de consumo, é a mais indicada para quem quer ver somente os consumos das faturas fechadas;

<span id="page-28-0"></span>A visualização dos consumos de várias linhas permite fazer uma  $\rightarrow$ comparação entre as elas.

![](_page_28_Picture_85.jpeg)

![](_page_28_Picture_8.jpeg)

# Como consultar chamadas realizadas por uma linha

Acesse pelo caminho:

[Gestão de consumo > Gerenciar > Linha](#page-27-0) <sup>1</sup> Gestão de consumo > Consultar > Histórico de chamadas > Linha <sup>2</sup>

- 1. Na opção gerenciar linha você terá todas as opções de consultas de consumos disponível na mesma tela;
- <span id="page-29-0"></span>2. A opção Histórico de chamadas é a mais indicada para quem quer ver somente as chamadas realizadas;

![](_page_29_Picture_52.jpeg)

![](_page_29_Picture_6.jpeg)

### Como gerenciar administradores de conta

<span id="page-30-0"></span>![](_page_30_Picture_30.jpeg)

# Como gerenciar administradores de grupo

<span id="page-31-0"></span>![](_page_31_Picture_28.jpeg)

voltar para o pas

LĴ

# Como consultar operações efetuadas

Acesse pelo caminho:

Administração > **Conta** > Consultar Administração > **Grupo** > Consultar Administração > **Linha** > Consultar

<span id="page-32-0"></span>![](_page_32_Picture_31.jpeg)

### Como fazer uma busca de linha

Acesse pelo caminho:

#### Administração > Linha > Consultar Administração > Linha > Alterar

<span id="page-33-0"></span>![](_page_33_Picture_76.jpeg)

# Como editar informações de uma linha

Acesse pelo caminho:

Administração> Linha> Editar

#### Inserir ou alterar informações cadastrais da linha

![](_page_34_Picture_26.jpeg)

<span id="page-34-0"></span>![](_page_34_Picture_27.jpeg)

# Como visualizar opções de consulta ou alteração de grupo

Acesse pelo caminho:

Administração > Grupo > Consultar Administração > Grupo > Alterar

Através do caminho indicado acima, ao fazer uma busca de grupo será apresentada a seguinte tela:

![](_page_35_Figure_4.jpeg)

<span id="page-35-0"></span>opções de alteração de configurações de grupos

### Como consultar os dados cadastrais da conta

Acesse pelo caminho:

Administração > Conta > Consultar

#### Selecione a opção 'Dados cadastrais' e clique em 'Ok'.

![](_page_36_Picture_27.jpeg)

<span id="page-36-0"></span>dados cadastrais da conta

# Como configurar notificação via SMS

Acesse pelo caminho:

Administração > Conta > Alterar

Selecione a opção 'Dados cadastrais' na tela de seleção de alteração para conta e clique em 'Ok'.

![](_page_37_Picture_26.jpeg)

<span id="page-37-0"></span>dados cadastrais da conta

![](_page_37_Picture_6.jpeg)

# Como configurar limites de consumo para uma linha

Acesse pelo caminho:

Administração > Linha > Alterar <sup>1</sup> Gestão de consumo > Limites > Limites adicionais ao pacote > Linha <sup>2</sup> Gestão de consumo > Limites > Limites sobre saldos compartilhados > Linha <sup>3</sup> Configuração inicial > Configurações > Limites de consumo <sup>4</sup>

Há 2 tipos de limite de consumo: o limite adicional ao pacote e o limite sobre saldos compartilhados.

<span id="page-38-0"></span>![](_page_38_Picture_40.jpeg)